## **Undergraduate Research Experiences (URE) Module: Summary**

The Spartan Experience Record (SER) is a university sanctioned co-curricular record that captures a student's out-of-classroom experiences in ten distinct areas: education, community engagement, creativity, leadership, internships, involvement, intercultural experiences, advocacy, wellness and research/scholarship. This holistic view of a student's time at MSU is captured through the My Spartan Story website (https://mystory.msu.edu)

The Undergraduate Research Experience (URE) module collects information about the research, scholarship and creativity activities that undergraduates are engaging in. While this data ultimately ends up on a studentcentered document – the SER – the data collected can be used by both faculty and administrators to create a comprehensive view of the undergraduate research activities at MSU across the entire campus.

In addition to demonstrating the numbers of student and mentors in the different colleges and departments at MSU, the learning outcomes that students are achieving through their mentored scholarly experiences can also quantified. For example, almost half of the submitted UREs (45.2%) report that students have demonstrated critical thinking and inquiry through their undergraduate research experience. When coupled with the demographic information that can be pulled through NetIDs, the information can be used to uncover trends in participation and how undergraduate research positively supports a student's journey to career readiness at MSU.

# **Undergraduate Research Experiences (URE) Module: A Guide for Mentors**

**Step 1:** Log on to My Spartan Story at https://mystory.msu.edu. After logging in, your home page will look something like this:

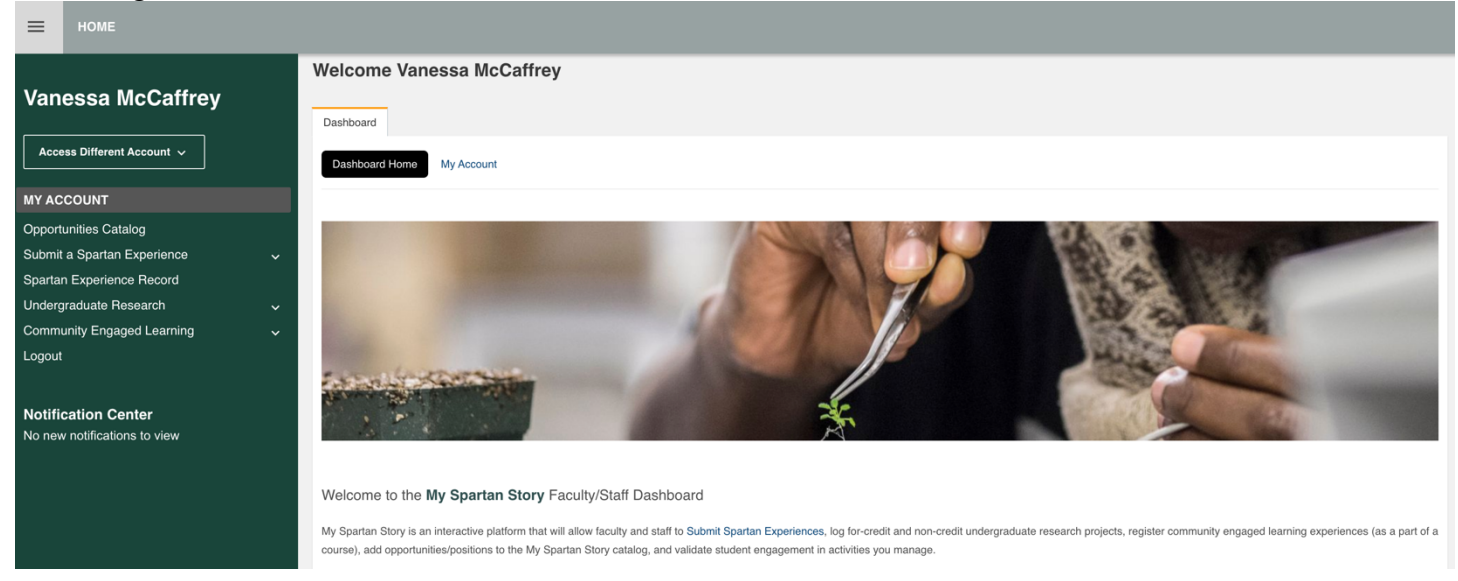

**Step 2:** Go to the menu on the left, search for Undergraduate Research, and click the arrow to access the dropdown menu (circled in the image below). Click **Undergraduate Research Experiences,** then choose the academic year that the undergraduate research experience will take place in.

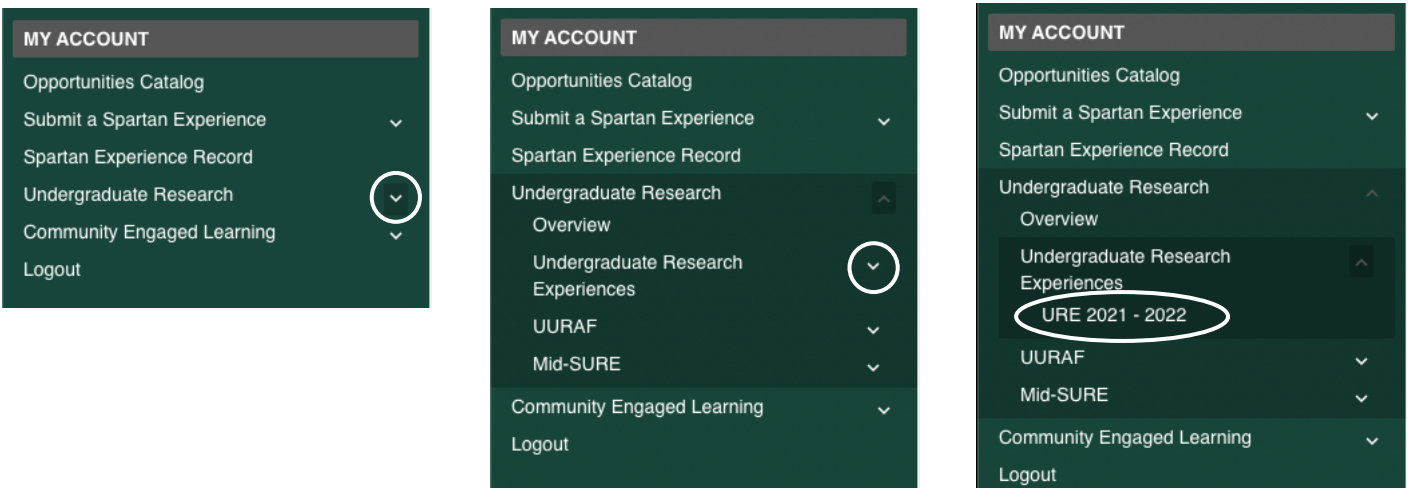

**Step 3:** On the Undergraduate Research Experience page, select the black circle with the three dots in the lower right corner.

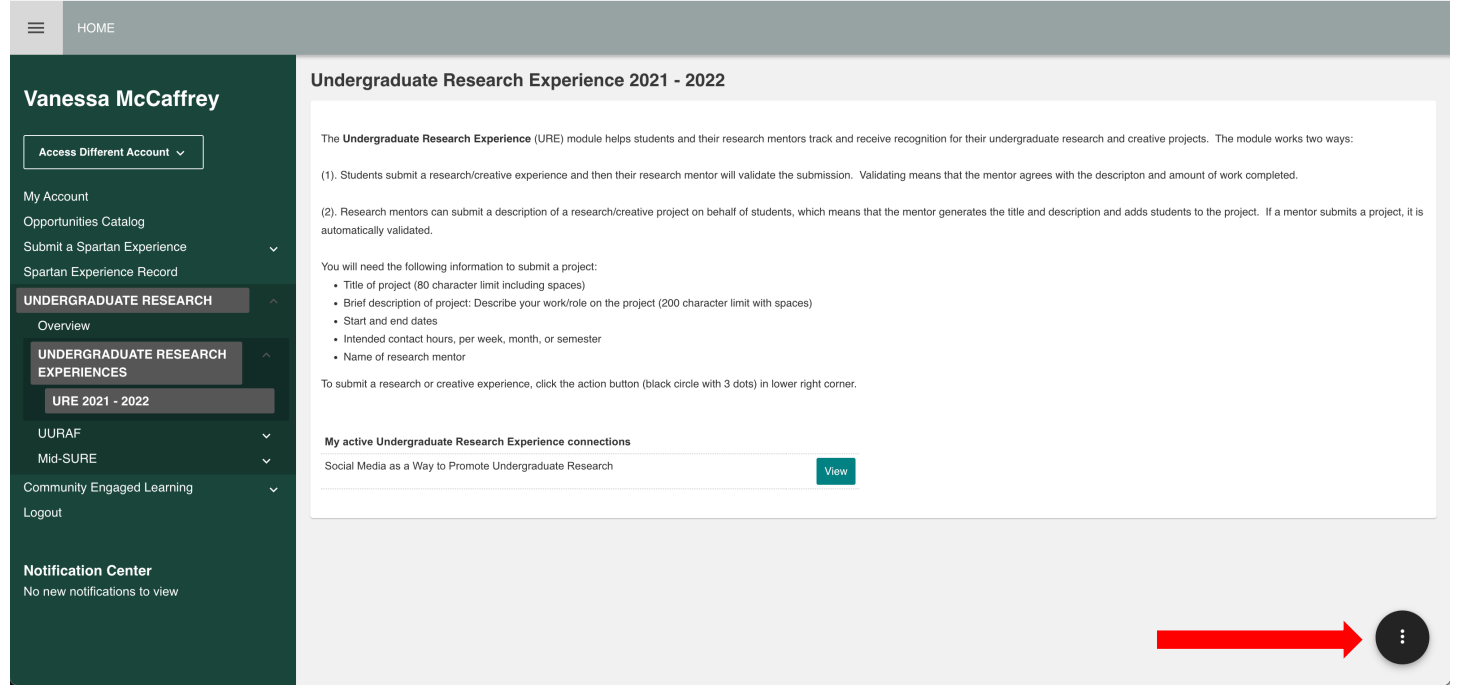

Note – you can see the UR experiences that you have already submitted at the bottom of the screen.

#### **Step 4**:

When you click the black circle, two options will appear. Select "**Add Undergraduate Research Experience**." **Undergraduate Research Experience 2021** 

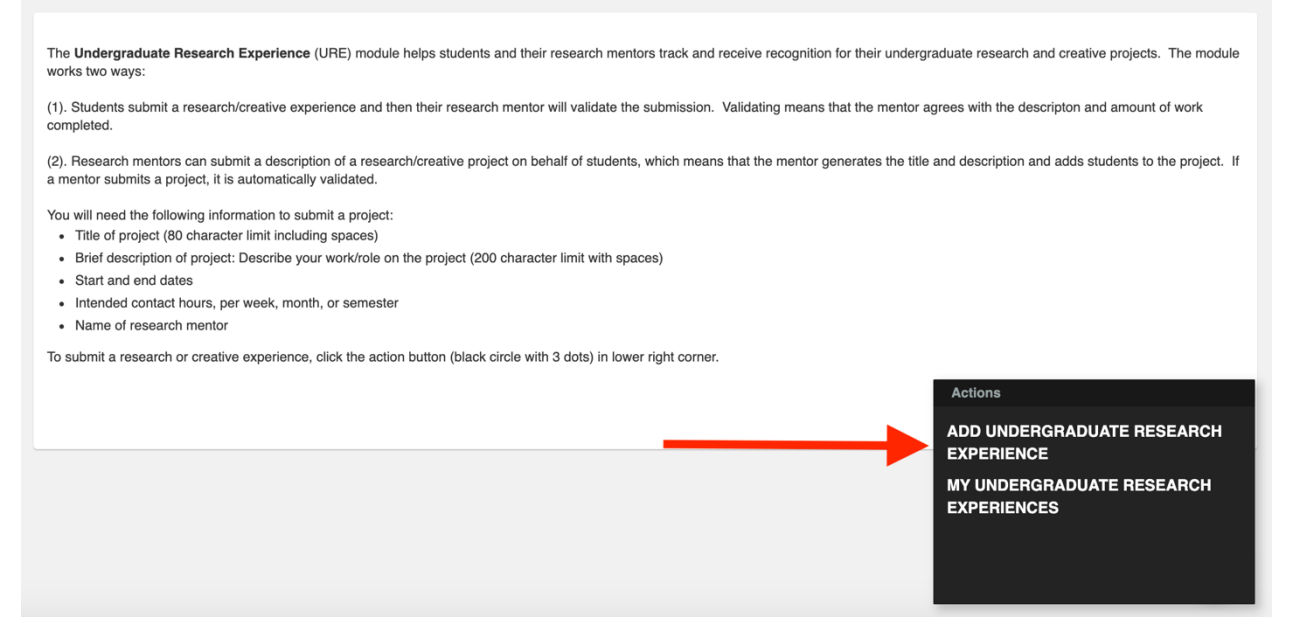

**Step 5:** Enter your student's name by typing their name or their MSU Net ID. When you see their name, select it and then click **Next**.

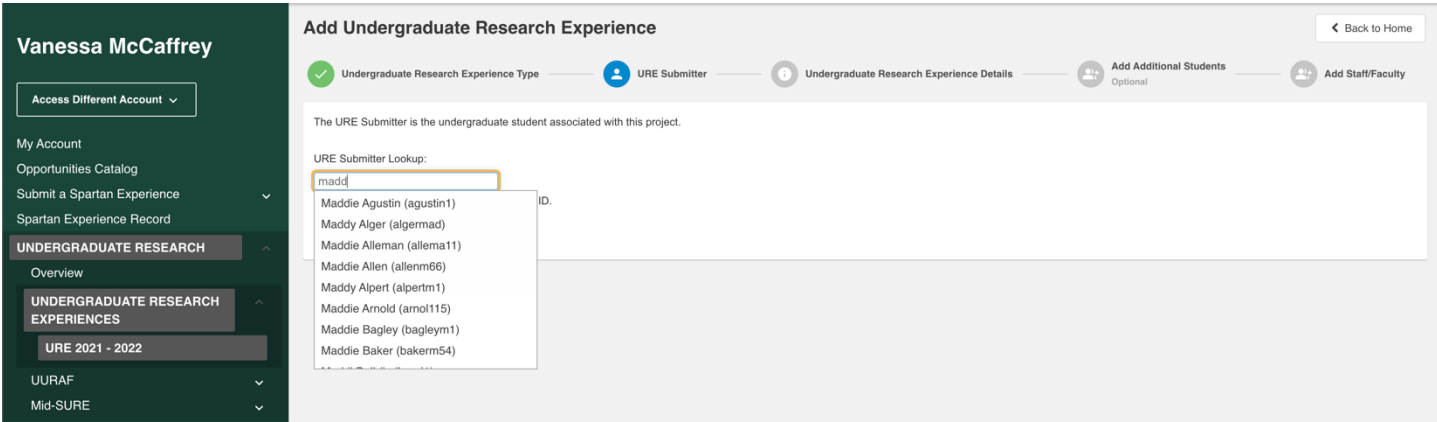

**Step 6**: Complete the information requested: time period of research experience, title of research project, the student's position type (Undergraduate Research Assistant, Undergraduate Creative Assistant, Professorial Assistant or Performer) , a brief description of the duties that the student will be responsible for, the college or division of research of the mentor (which is you), your academic department and the learning outcomes associated with the experience. (A full list of LOs is listed at the end of this document.)

← Back to Home

Add Undergraduate Research Experience

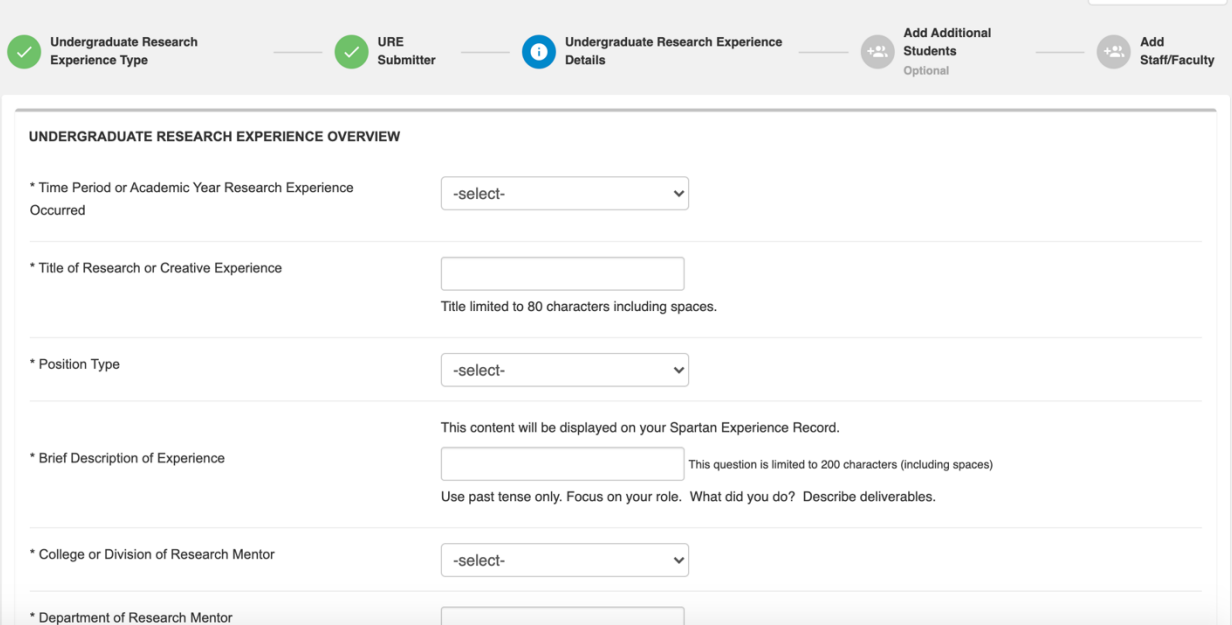

**Step 7:** Add the names of additional students if more than one student worked on the project. You can search by MSU Net ID or by their names. If only one student worked on the project, select **next.**

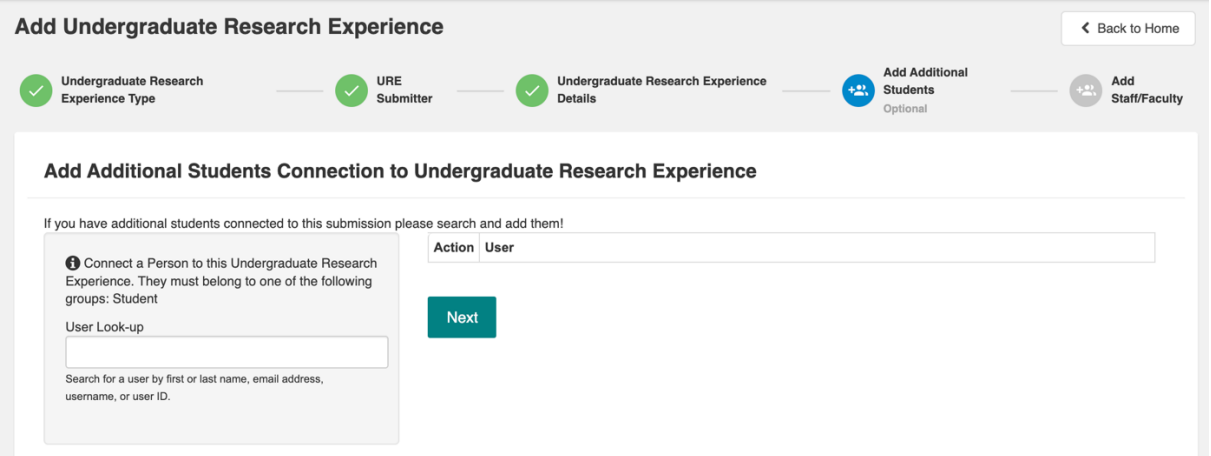

**Step 8:** Add yourself to the project as the research mentor. Additional faculty/staff (i.e., graduate students, postdocs, research associates) also can be added. Once finished, select **Complete**.

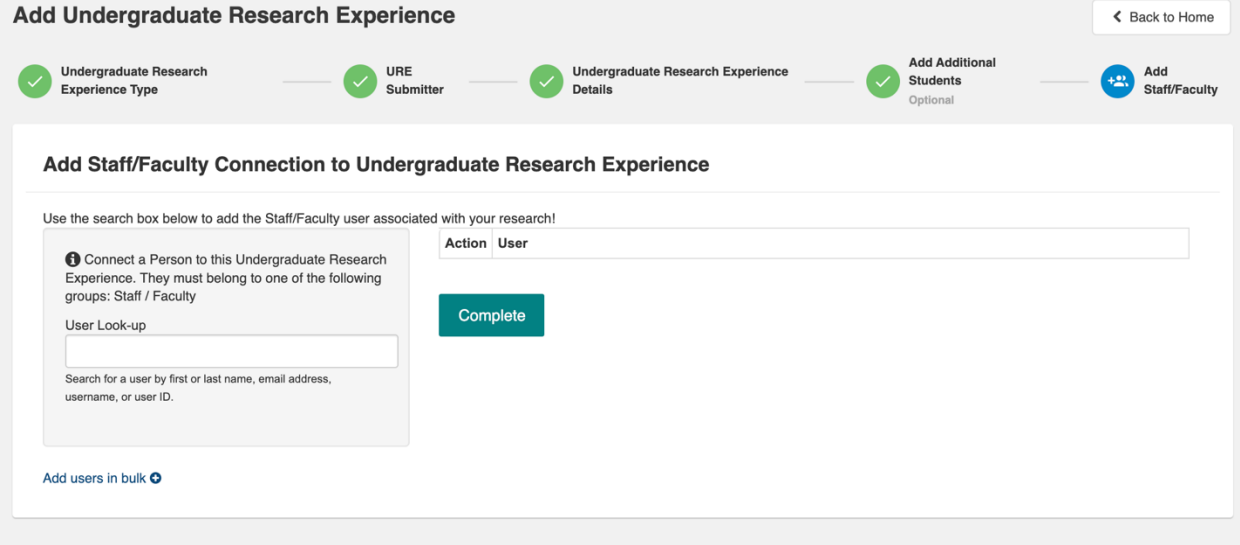

At this point, the entry is listed as "Pending":

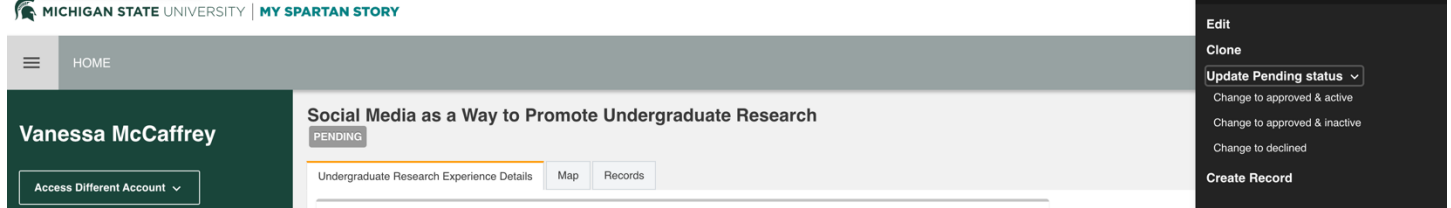

If you are happy with the entry and wish for the UR office to create the record, you need to change the status to "Approved & Active" (you can access this menu using the three black dots at the bottom right of the window). When this is done, the UR office will create the records for the student at the end of the semester and this research experience will appear on the student's Spartan Experience Record.

### **Full List of Learning Outcomes (LOs):**

- 1. Advocate for myself and others
- 2. Analyze and evaluate data
- 3. Apply boundary crossing competencies
- 4. Apply knowledge and skills in professional settings
- 5. Apply knowledge and skills to develop purpose
- 6. Apply knowledge to solve real world problems
- 7. Balance priorities and manage time
- 8. Build and support inclusive communities
- 9. Challenge power, privilege, and oppression
- 10. Demonstrate effective interpersonal communication
- 11. Develop an action plan to achieve set goals
- 12. Effectively collaborate and build relationships
- 13. Effectively engage in community
- 14. Engage in creative/innovative design processes
- 15. Practice critical thinking and inquiry
- 16. Promote socially just change
- 17. Utilize multiple media to communicate
- 18. Work effectively in a diverse environment

### **Sample Sets of LOs:**

A project in STEM investigating the reactivity of catalysts could have the following LOs:

- 1. Analyze and evaluate data
- 2. Balance priorities and manage time
- 3. Develop an action plan to achieve set goals
- 4. Engage in creative/innovative design processes
- 5. Practice critical thinking and inquiry

A project curating a selection of prison poetry for publication could have the following LOs:

- 1. Advocate for myself and others
- 2. Promote socially just change
- 3. Work effectively in a diverse environment

A project characterizing Martian soils could have the following LOs:

- 1. Analyze and evaluate data
- 2. Apply knowledge and skills in professional settings
- 3. Apply knowledge to solve real world problems
- 4. Balance priorities and manage time